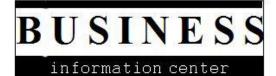

Factiva:

## **Advanced Searching**

## How do I use advanced search operators in Factiva?

## Answer:

Factiva allows you to construct advanced search queries; the following table provides a guide to Factiva's search commands.

| Connector                                               | Explanation                                                                                                    |
|---------------------------------------------------------|----------------------------------------------------------------------------------------------------|
| and                                                     | <i>technology spending and canada</i> finds items containing the words<br>"technology spending" as well as the word "canada"                                                                                             |
| or                                                      | merger or acquisition finds items containing either "merger" or "acquisition"                                                                                                    |
| not                                                     | <i>software not spreadsheets</i> finds items containing the word "software," but excludes those containing the word "spreadsheets"                                                                                       |
| <ul><li>() Parentheses or</li><li>[] Brackets</li></ul> | select releases and (university or instruction, or courses) finds items<br>containing the term "select releases" and one of the terms "university,"<br>"instruction," or "courses"                                       |
| atleast <i>n</i>                                        | <i>atleast5 microsoft</i> will return items with at least five mentions of Microsoft<br><b>Note:</b> <i>n</i> is any number between 1 and 50. <i>Atleast</i> works only in Search: Free-Text/Indexing, and not in Track. |
| same                                                    | <i>vodafone same telecommunications</i> finds items containing "vodafone" in the same paragraph as "telecommunications"                                                                                                  |
| adj <i>n</i>                                            | <i>world cup adj5 rugby</i> and <i>world cup w/5 rugby</i> find items containing "World Cup" within 5 words of "rugby" in the order entered ("rugby" must come                                                           |
| w/n                                                     | after "world cup").<br><b>Note:</b> <i>n</i> is any number from 1 to 10. A value for <i>n</i> must be specified for w/n but not adj <i>n</i> .                                                                           |
| nearn                                                   | <i>carrefour near5 retail sales</i> and <i>carrefour /N5/ retail sales</i> find items with the word "carrefour" within 5 words of "retail sales" in any order                                                            |
| /Nn/                                                    | ("carrefour" may come before or after "retail sales").<br><b>Note:</b> <i>n</i> is any number from 1 to 500. A value for <i>n</i> must be specified for /Nn/ but not near <i>n</i> .                                     |
| /Fn/                                                    | <i>toyota/F50/</i> finds items with the word "toyota" in the first 50 words of the article.<br><b>Note:</b> $n$ is any number from 1 to 500. <i>/Fn/</i> works only in Search: Free-                                     |
|                                                         | Text/Indexing, and not in Track. More                                                                                                    |

| \$ <i>n</i>  | <i>earn</i> \$4 finds items containing words with the root "earn" that have up to 4 letters after the root (e.g. "earnings," "earns," "earned," not "earnestly").                                                                                                    |
|--------------|----------------------------------------------------------------------------------------------------|
|              | <b>Note:</b> <i>n</i> is any number from 1 to 9. At least 3 characters must be typed before using the \$ sign, and the \$ sign must be entered at the end of a word                                                                                                    |
|              | only. \$5 is assumed if n is not specified.                                                                                                    |
| * (asterisk) | <i>telecom</i> * finds items with words of any length containing the root "telecom" (e.g. "telecom," "telecommunications," "telecommute," "telecommuting"). <i>Note:</i> At least 3 characters must be typed before using the * sign, and the * sign must be entered at the end of a word only. No number is allowed following the truncation. |
| ?            | <i>globali?ation</i> finds items containing the words "globalization" or "globalisation."                                                                                                    |
|              | Note: At least 3 characters must be typed before using the ? sign.                                                                                                    |